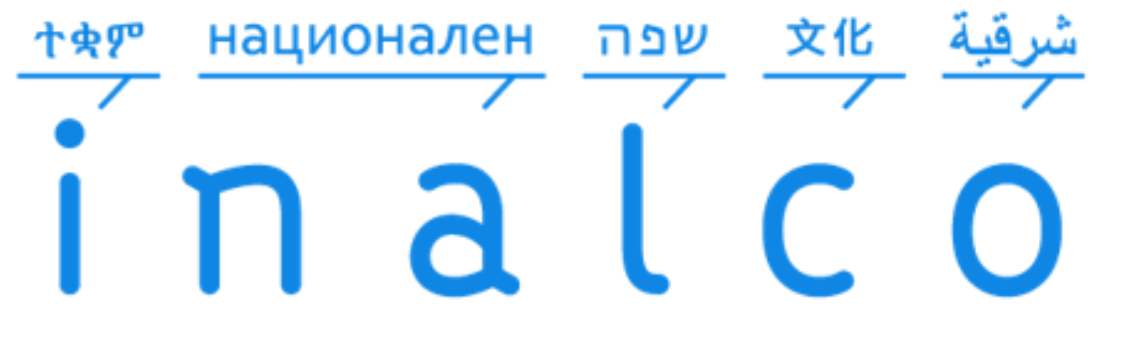

Institut national des langues et civilisations orientales

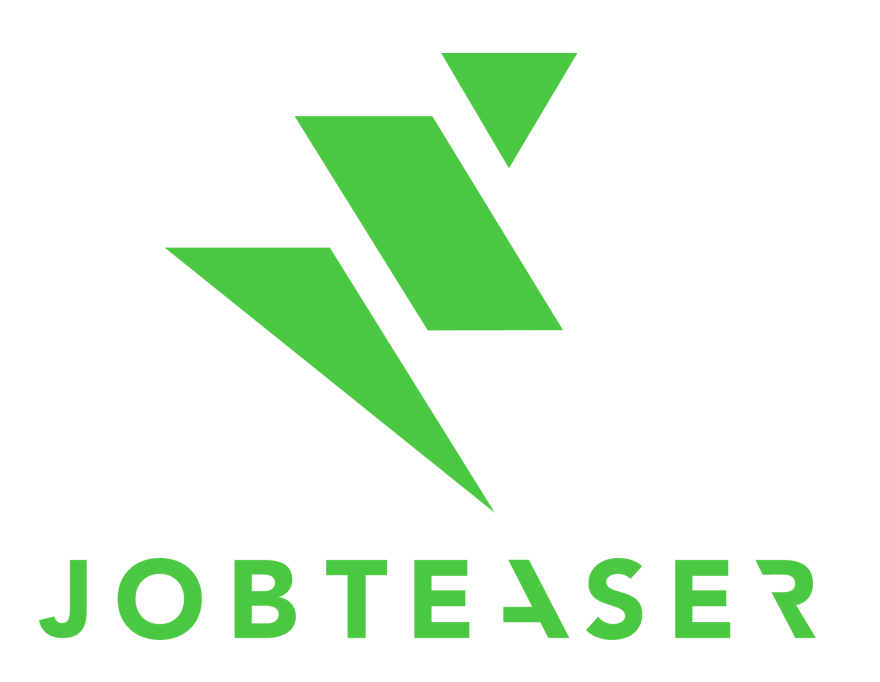

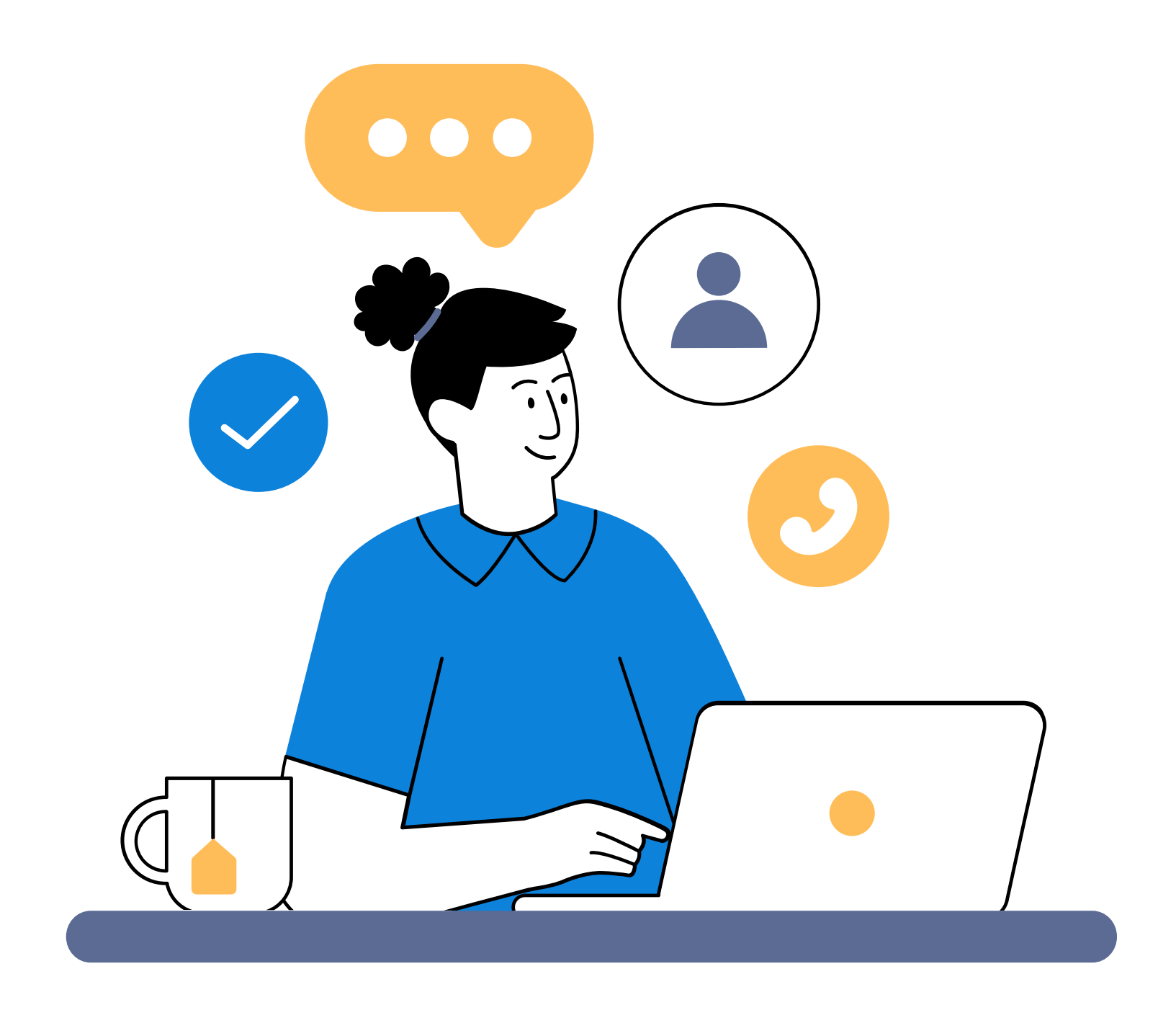

# **INALCO CAREER CENTER GUIDE JOBTEASER**

Service d'Information, d'Orientation et d'Insertion Professionnelle SIO-IP 2024-2025

Présentation

**Connexion** 

Compléter votre profil

**Questionnaires** d'orientation

Trouver une offre

Postuler à une offre

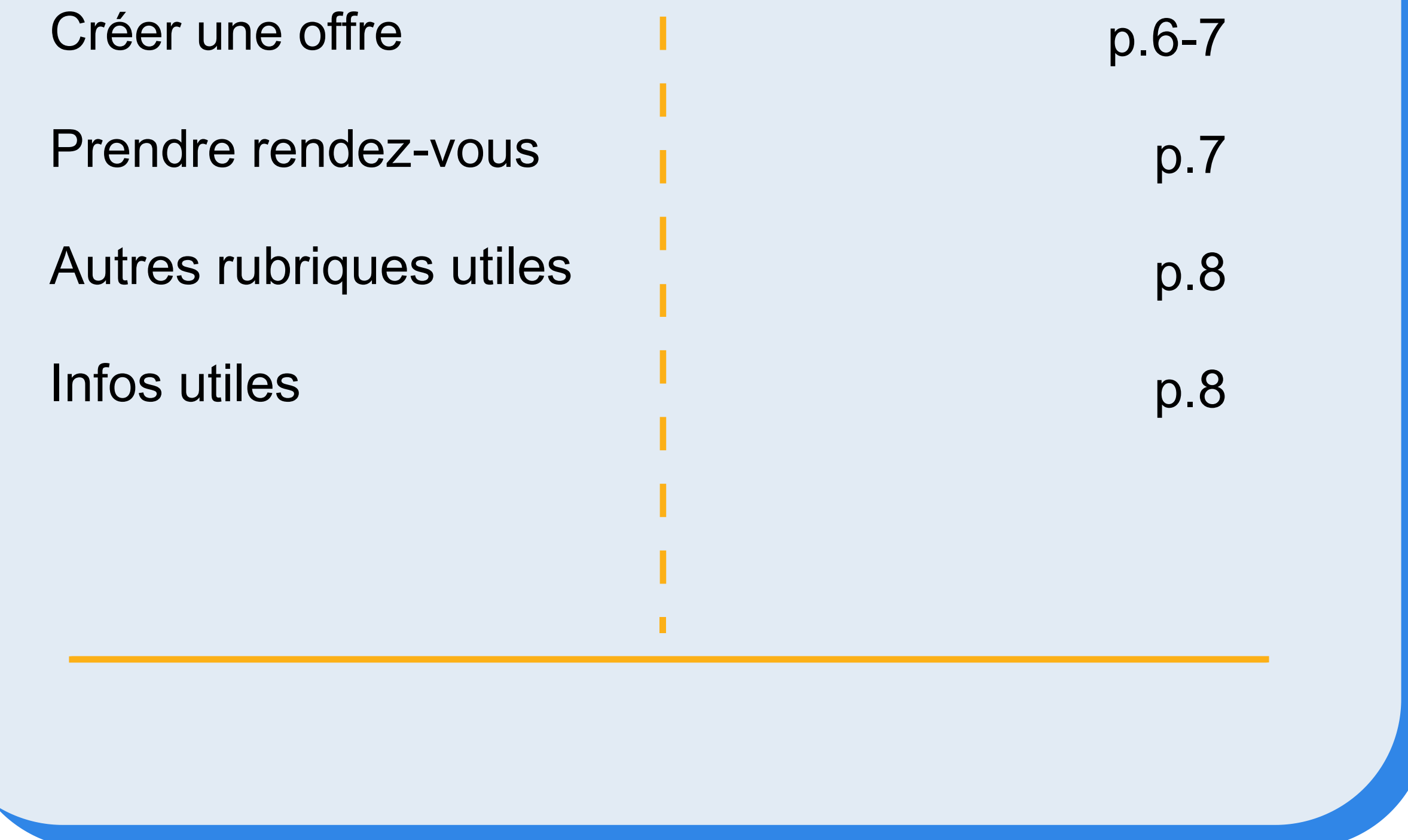

## **SOMMAIRE**

п

p.3 p.3

p.4 p.4

p.5

p.5

La [plateforme](https://upem.jobteaser.com/fr/users/sso_activation) JOBTE ASER réunit l'ensemble des modules utiles aux étudiants dans le cadre de leur insertion professionnelle :

> inalco.jobteaser.com Q

X

## **Connexion**

Explorez un univers d'opportunités avec des emplois, des événements, des contenus exclusifs et d'autres ressources dédiées aux étudiants.

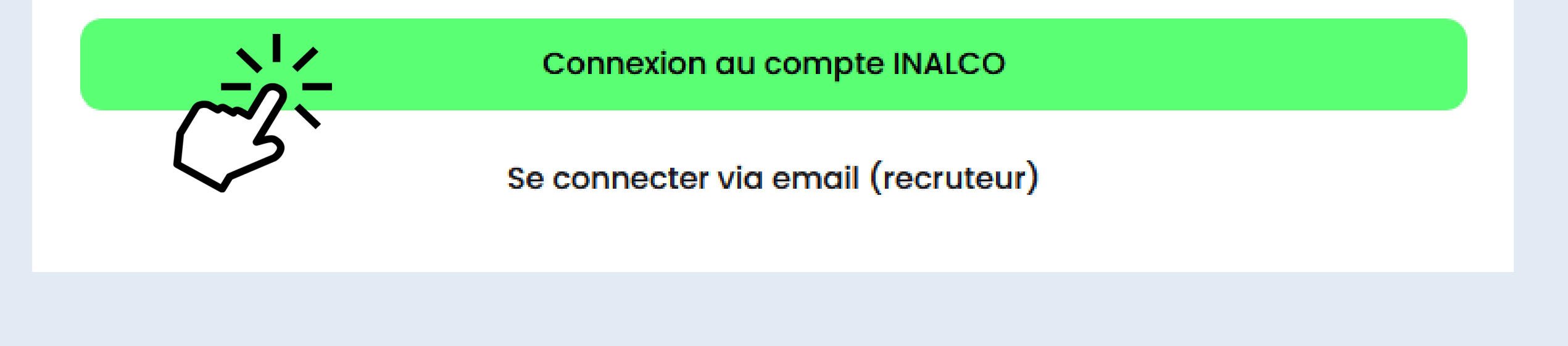

- Offres : stage, CDD, CDI, job étudiant, vacation, service civique
- Agenda des évènements liés à l'insertion professionnelle organisés par le service et ses partenaires : conférence métier, forum professionnel, webinaire
- Prise de rendez-vous d'orientation avec l'équipe du SIO-IP ou avec la psychologue de l'éducation nationale (PsyEn)
- Questionnaires d'orientation
- Actualité du monde professionnel
- Ressources documentaires

## **Connex**

Créez un compte à partir de votre identifiant numérique Inalco :

## **Présentation**

## **Questionnaires d'orientation**

**Bien remplir votre profil** vous donne plusieurs avantages :

- Le contenu de votre espace personnel est plus adapté à votre parcours et vos préférences
- Ajouter vos expériences et vos points forts vous rend visible des recruteurs

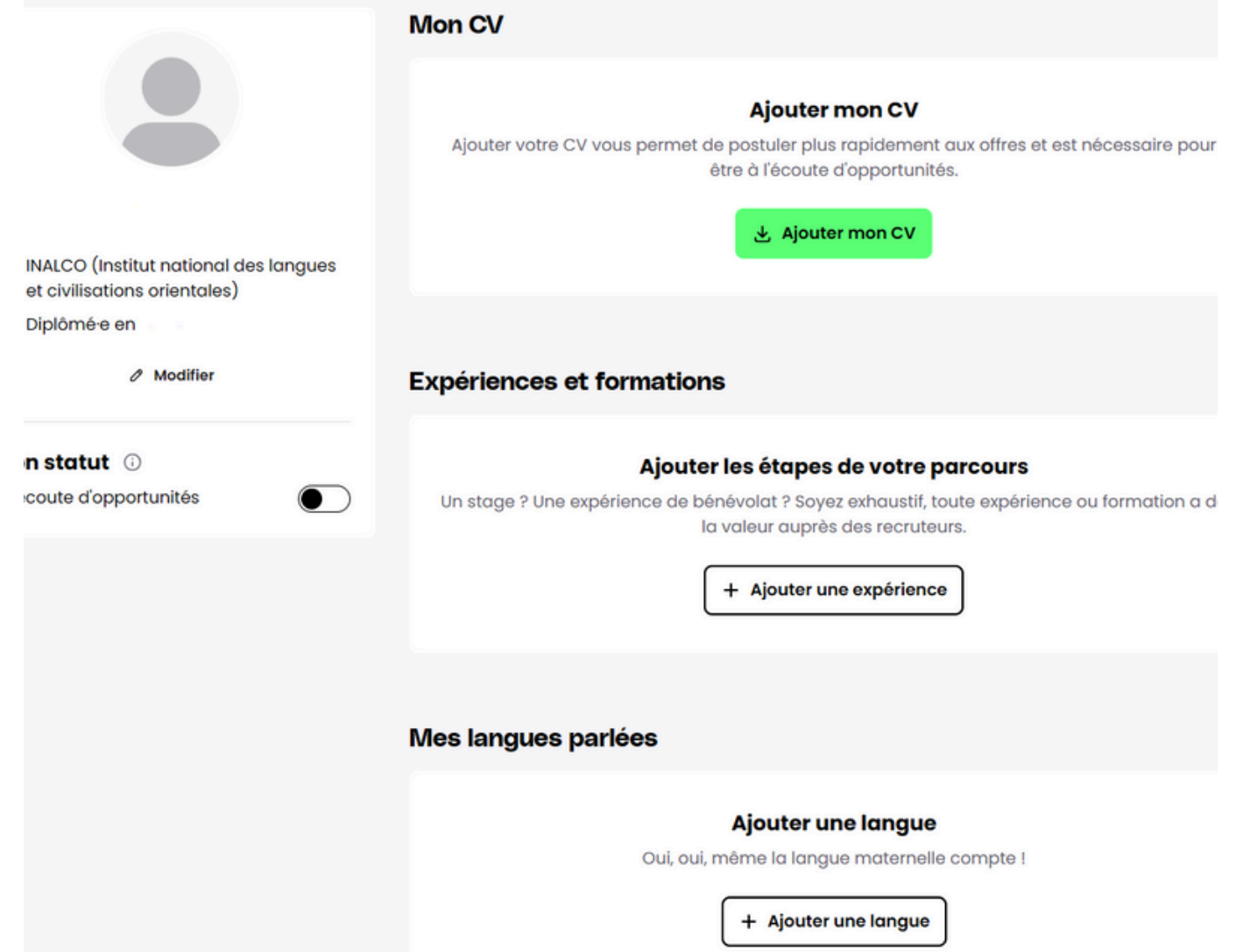

Si vous n'êtes pas étudiant, vous êtes libre de renseigner votre profil comme vous le souhaitez

Des questionnaires d'orientation développés par JobTeaser vous permettent de découvrir quels sont les moteurs de votre motivation professionnelle.

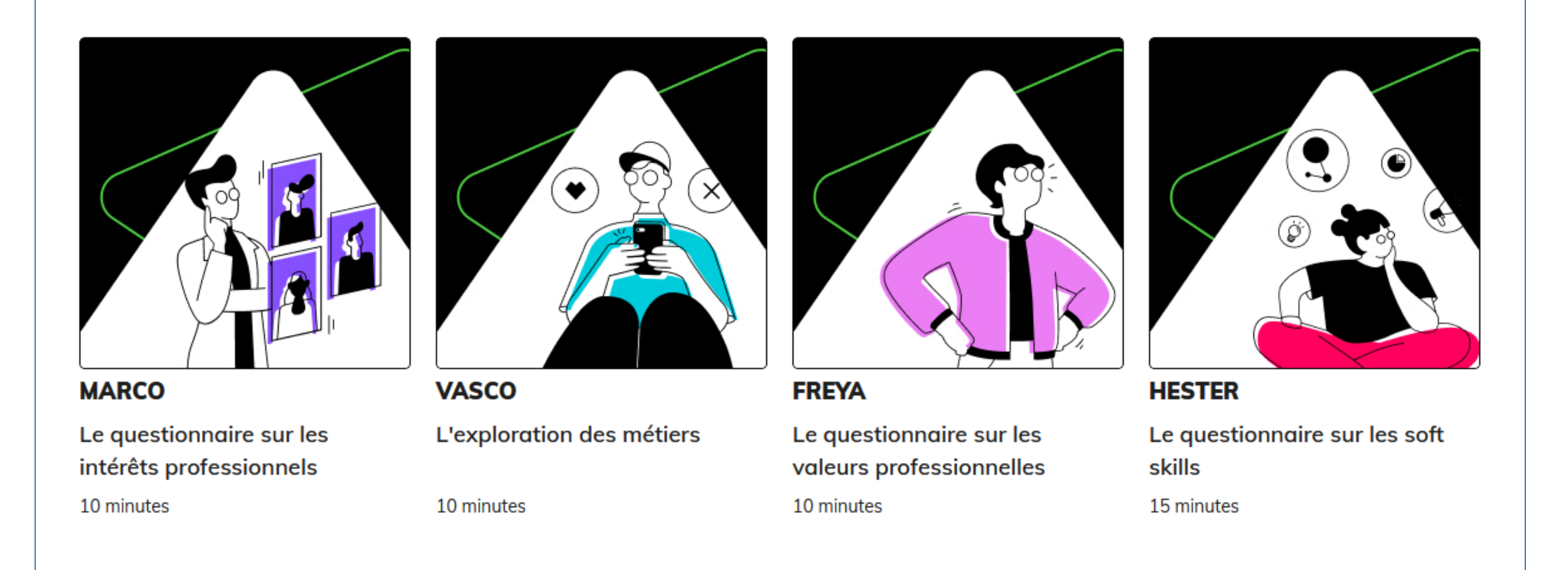

Vous devez compléter votre profil dans la rubrique "**Mon profil**":

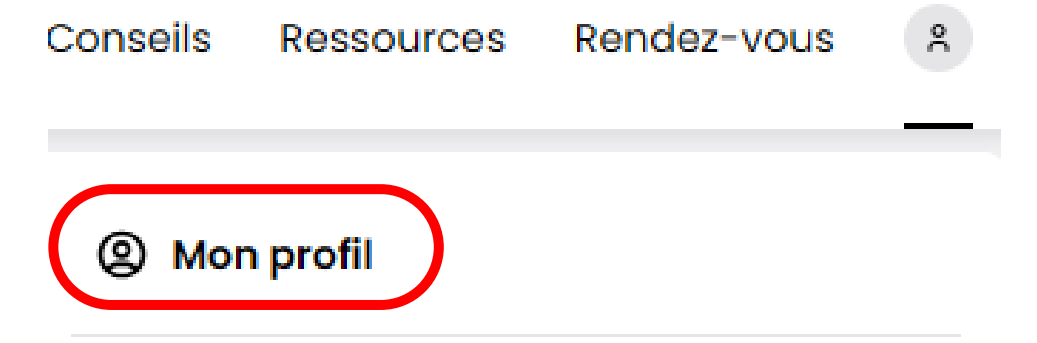

4

Vous trouverez toutes les offres d'emploi publiées sur JobTeaser dans la rubrique **Offres**.

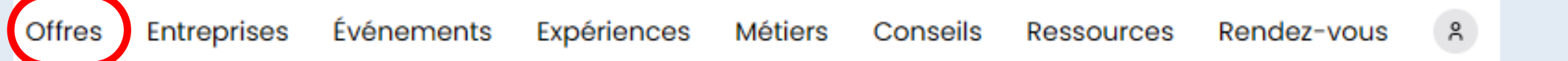

Vous pouvez aussi filtrer les offres ciblées par Inalco.

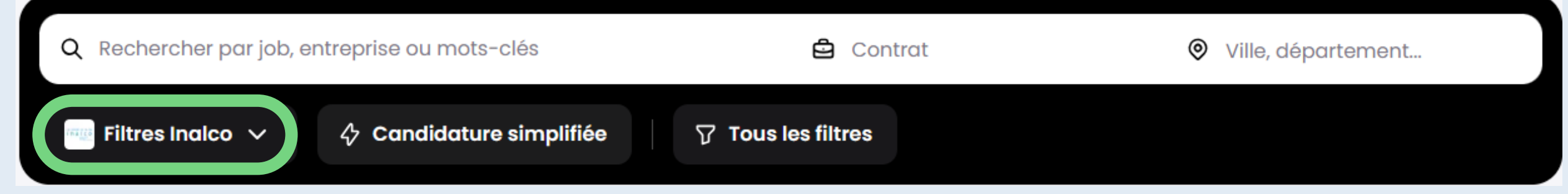

## 7 Postuler Vous recevrez par mail les alertes **offres** qui correspondent à vos critères. Vous pouvez aussi les désactiver à

Vous aurez aussi possiblement l'option de postuler directement sur le site du recruteur.

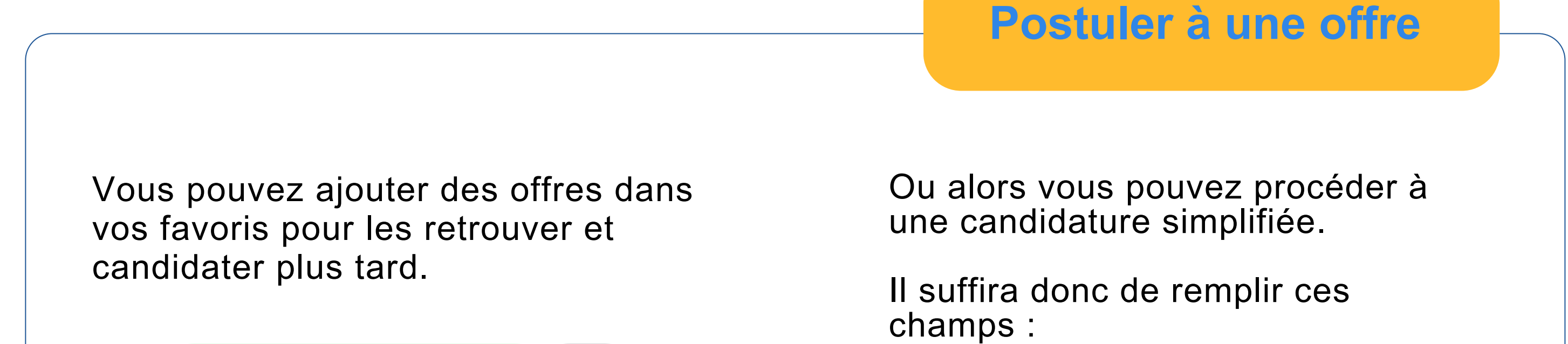

 $\phi$  Candidature simplifiée

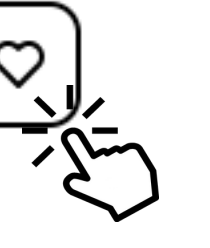

Vous pouvez alors préciser votre recherche en indiquant le type de contrat, la ville, le nom de l'entreprise ou par mots-clés.

tout moment via la lien de désinscription qui se trouve dans l'un des mails reçus.

#### Postuler à l'offre

 $\times$ 

#### Profil

INALCO (Institut national des langues et civilisations 0 orientales)

#### CV

Importer un CV

Taille maximum: 1.5MB - Formats acceptés : PDF

① Ajouter un CV

#### Message de candidature

#### Message

Expliquez en quoi votre candidature est idéale pour ce poste.

 $0/1000$ 

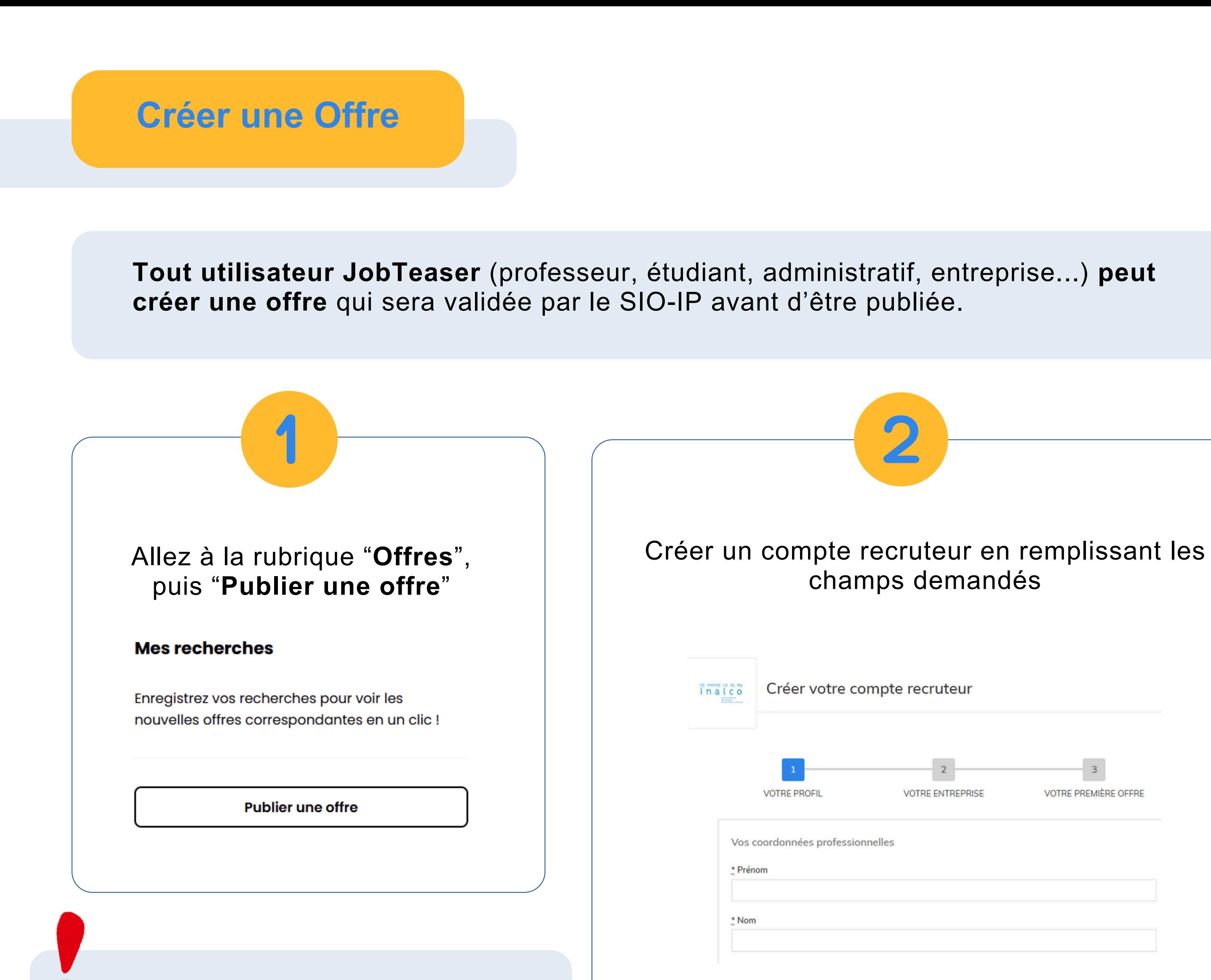

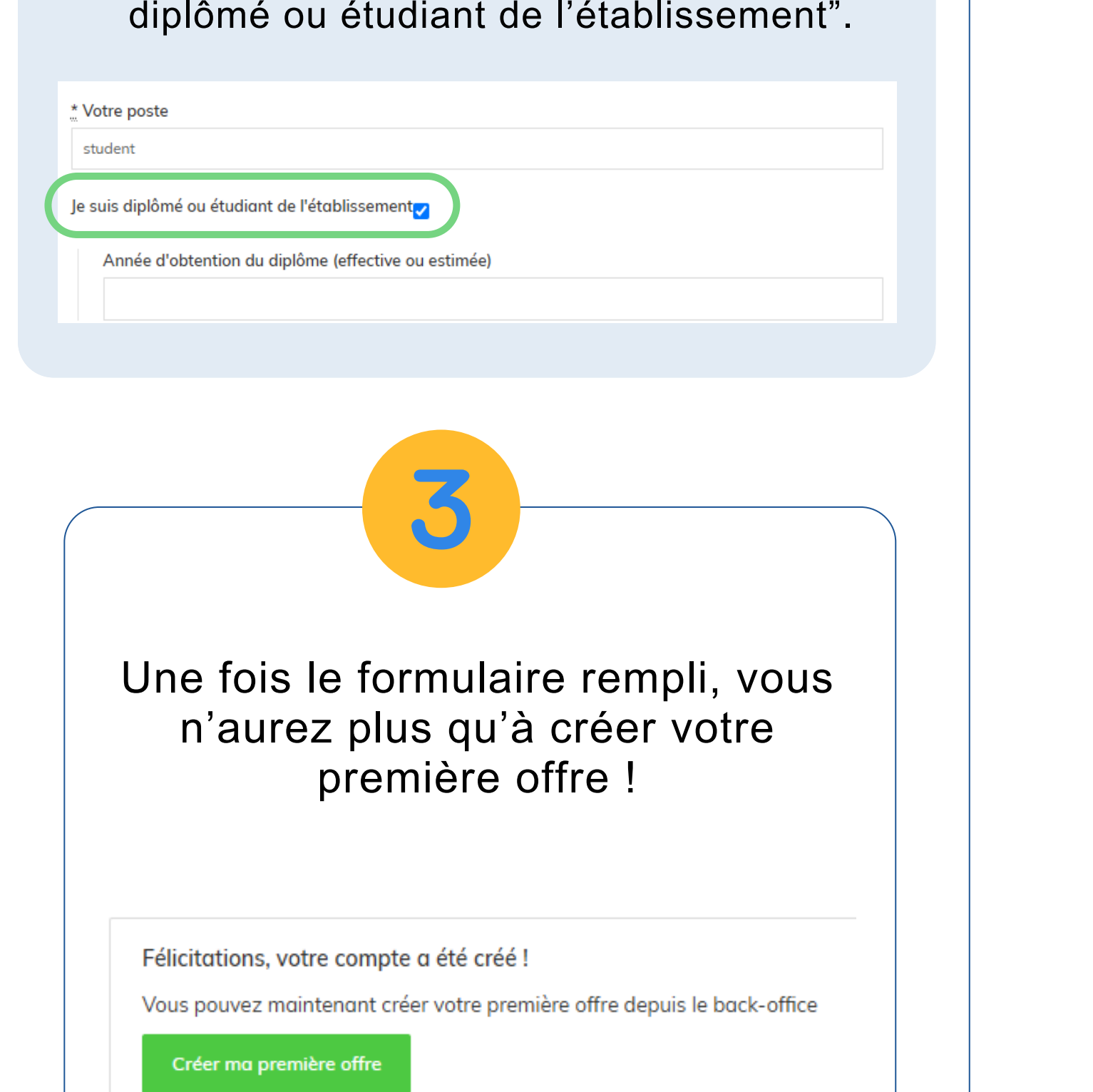

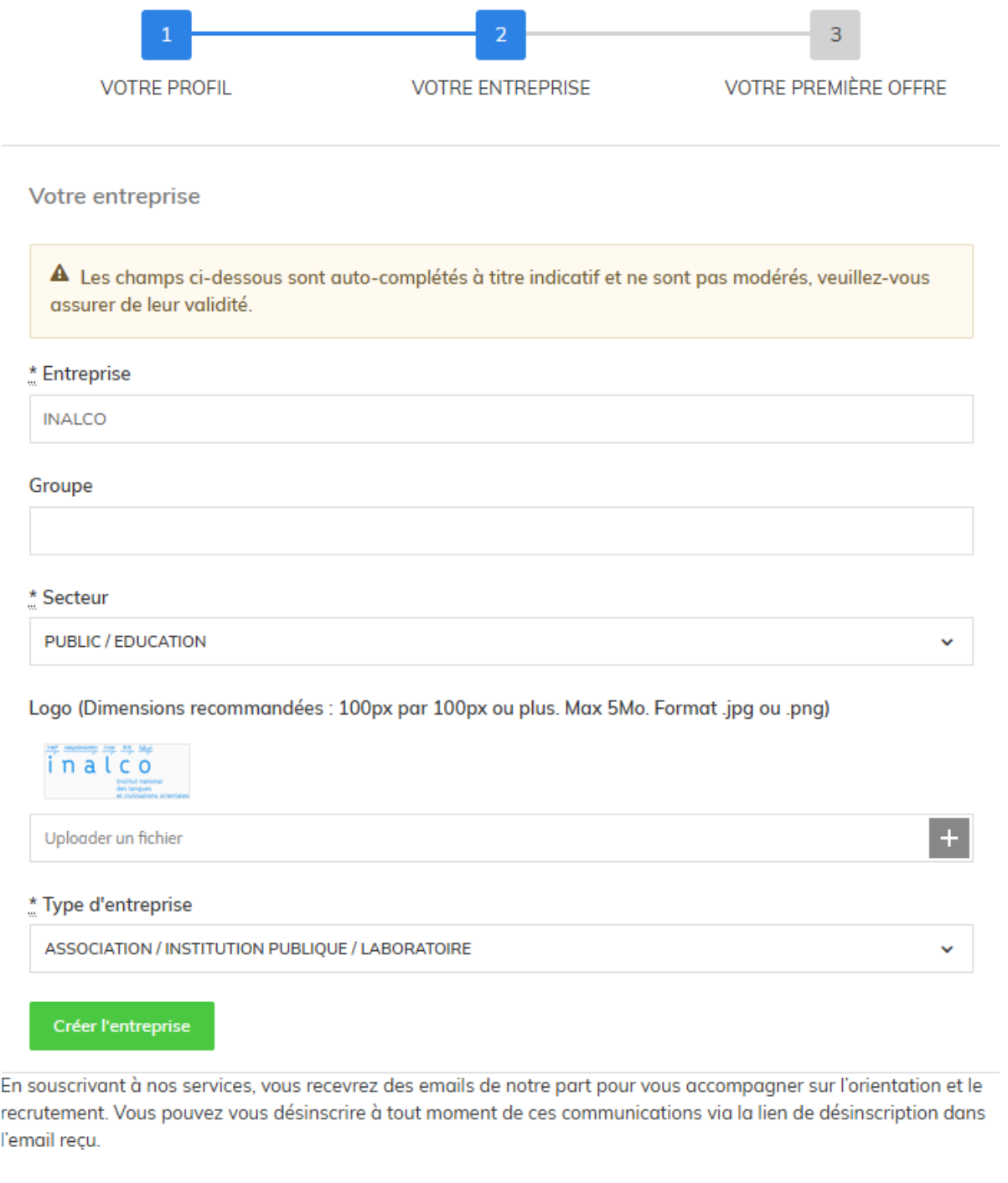

Ne pas oublier de cocher "Je suis

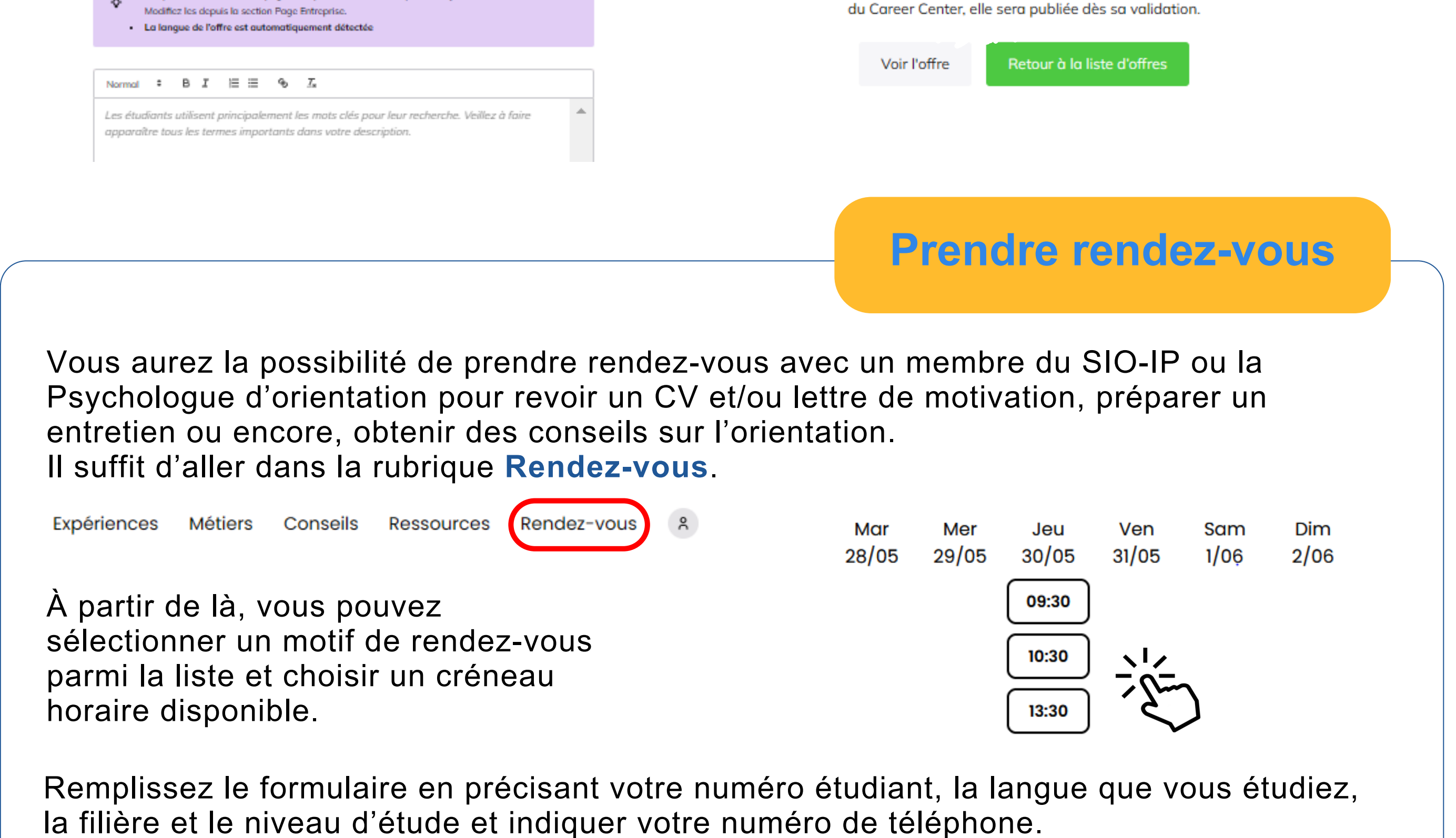

Vous recevrez une confirmation de rendez-vous par mail.

Remplir les détails de l'offre : titre, type de contrat, date de début de contrat, date d'archivage, date limite de candidature, processus de candidature, etc.

À propos du poste

 $\mathcal{L}_{\mathbb{C}}$ 

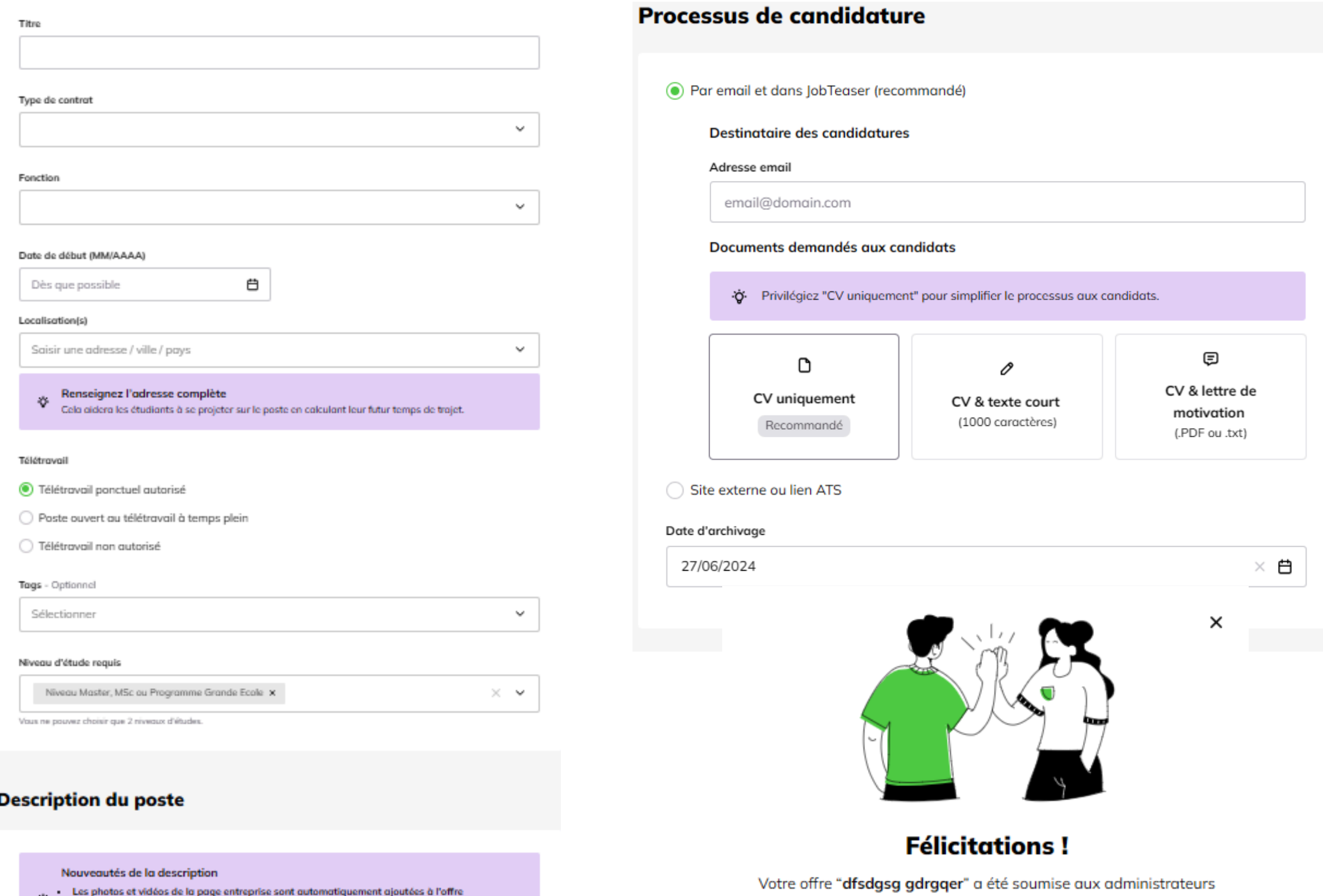

### **Ressources**

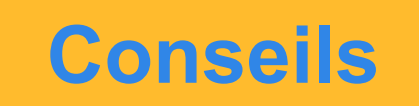

## **Autres rubriques utiles :**

Événements **Métiers Entreprises** Expériences Conseils Offres **Ressources** Rendez-vous

## **Infos utiles :**

## **Notification du lundi**

Tous les lundis, une newsletter est envoyée aux étudiants pour des opportunités professionnelles qui seront susceptibles de vous plaire.

### **Newsletters de JobTeaser :**

Une fois inscrit sur JobTeaser, la plateforme vous enverra des mails listant des propositions d'offres qui correspondent à votre profil. Cela peut être très utile si vous êtes en recherche active de stage ou d'emploi. Toutefois, vous pouvez vous désabonner de la newsletter JobTeaser via un lien qui se trouvera dans l'un des courriers reçus.

#### **Langue** :

JobTeaser est disponible en français et en anglais, pour changer la langue, il suffit de descendre en bas de la page et de sélectionner la langue dans laquelle vous souhaitez naviguer sur la plateforme.

Vous trouverez une liste d'événements organisés par l'Inalco et les partenaires JobTeaser en lien avec l'insertion professionnelle auxquels vous pourrez vous inscrire. Un filtre vous permettra de sélectionner les événements proposés par l'Inalco et ses partenaires.

## **Évènements**

**Expériences**

Vous retrouverez des retours d'expériences professionnelles grâce aux avis et témoignages de vos pairs.

Vous trouverez des ressources documentaires pour vous guider dans votre projet professionnel.

Des fiches sur les formations ainsi que de la documentation du Centre d'information et d'orientation (CIO) et de l'ONISEP seront disponibles.

Vous trouverez également des informations sur la césure, les stages et la réorientation.

Dans cette rubrique, vous trouverez des conseils pour préparer votre insertion professionnelle tels que rédiger un bon CV, passer des entretiens ou encore comprendre les notions du monde professionnel (contrats, alternances...).